# **De nieuwe website van het Nederlands Tijdschrift voor Tandheelkunde**

Nieuwe technieken en veranderende eisen aan het functioneren van een website dwongen tot een ingrijpende vernieuwing van de site van het Nederlands Tijdschrift voor Tandheelkunde. De laatste jaren bieden steeds meer medische en tandheelkundige tijdschriften de inhoud van hun artikelen integraal ook via internet aan. Het Tijdschrift volgt deze ontwikkelingen. Vooralsnog zullen sommige rubrieken alleen aan abonnees zijn voorbehouden; deze komen pas na een bepaalde periode op de website beschikbaar. Uit deze rubrieken vrijgestelde artikelen èn artikelen uit de overige rubrieken worden wel op het tijdstip van verschijnen van het Tijdschrift integraal op de website aangeboden. In dit artikel wordt een beschrijving van de nieuwe website gepresenteerd.

#### **Integrale artikelen via de website**

Wetenschappelijke literatuur wordt steeds meer via internet gepubliceerd. Daarnaast is er een duidelijke ontwikkeling gaande dat wetenschappelijke tijdschriften hun artikelen vaker voor iedereen toegankelijk op de eigen website aanbieden. Er zijn echter ook tijdschriften die hierbij diverse beperkingen inbouwen, variërend van een lange gesloten periode tot uitsluitend toegang via een abonnement. De meeste wetenschappelijke tijdschriften streven naar een evenwicht tussen het belang van ongeclausuleerde verspreiding van wetenschappelijke informatie en het commerciële belang als voorwaarde voor een gezonde bedrijfsvoering. Het Nederlands Tijdschrift voor Tandheelkunde is van mening met haar nieuwe website een goede balans hierin te hebben gevonden. Voor toegang via internet tot recente integrale artikelen uit de rubrieken Oorspronkelijke bijdragen, Bijzonder onderwerp, Mening en Algemene informatie dient men abonnee te zijn. Deze toegang loopt, ter controle van de abonnementstatus, via een link naar de Vakbibliotheek tandheelkunde van de uitgever van ons tijdschrift. Deze artikelen zijn echter na een bepaalde periode, evenals alle artikelen uit de andere rubrieken integraal op de website vrij toegankelijk. Zoals voorheen zijn de samenvattingen van alle artikelen te allen tijde op de website beschikbaar. Het Engelse deel van de website beperkt zich alleen tot de samenvattingen, met uitzondering van de rubriek NTvT digitaal. Voor de Engelstalige site gelden geen beperkingen.

#### **Website geheel vernieuwd**

De nieuwe website van het Tijdschrift heeft een moderne uitstraling, maakt gebruik van nieuwe webtechnieken en biedt aanzienlijk meer informatie dan voorheen. Eerst werden alle artikelen per maand in zogenaamde html-pagina's aangeboden. De navigatie op de website gebeurde door verwijzingen via de bekende uiltjesiconen. Navigatie door iconen, zeker op een tekstgeoriënteerde website, is vandaag de dag oubollig en uit de tijd. Ook het onderhoud van de website wordt vanwege de vele html-pagina's (550) een moeizame zaak. Hoewel de website zeven jaar goed heeft gefunctioneerd, was een totale renovatie ervan zeker op zijn plaats. De nieuwe website is ingericht met een databasestructuur en werkt met tekstknoppen en tekstlinks. In de nieuwe structuur wordt ieder artikel in talrijke delen opgesplitst en in verschillende vakken (velden) van de database geplaatst. De bezoeker geeft via de knoppen de website opdracht bepaalde delen uit de database op te halen en op het scherm te presenteren. Deze databasestructuur maakt de website veel flexibeler in het gebruik, beter op de wensen van de gebruiker afgestemd en daarmee interactiever. Voor het onderhoud wordt een zogenaamd Content Management Systeem (CMS) gebruikt om de gegevens te beheren. Het toevoegen en het wijzigen van gegevens gebeuren in deze database en gelden vervolgens voor meerdere functies in de website.

#### **Beschrijving van de nieuwe website**

Bij het openen van de homepage met het bekende adres www.ntvt.nl ziet de bezoeker in één oogopslag dat de website geheel is veranderd (afb. 1). Toch is een aantal kenmerken van de oude site overgenomen, zoals het logo en de kleurstelling. Een donkerblauwe balk boven, een lichtblauwe omlijsting, de witte centrale tekstdelen en dezelfde, bekende rubrieken maken het een bezoeker gemakkelijk zich weer te oriënteren. Bovenaan het scherm bevindt zich de titelbalk met het logo, de titel en de vlaggetjes voor de taalkeuze (Nederlands en English). In het lichtblauwe deel van deze balk zijn aan de rechterkant verwijzingen naar de helppagina (Help) en kan men contact (Contact) met de redactie, de uitgever en de webmaster maken. Aan de linkerkant is het hoofdmenu opgenomen met de bekende hoofdrubrieken uit het Tijdschrift, daaronder de verwijzingen naar Berichten, Agenda, Links, Trefwoordenregister, aanwijzingen voor auteurs (Auteurs) en Colofon. Daaronder staan nog de logo's van MEDLINE/PubMed en van de Cochrane Library, zodat men gemakkelijk meteen kan inloggen.

Onder de titelbalk vijf tabbladen, genaamd Deze maand, Vorige nummers, Archief, Themanummers en Zoeken. Rechts in het lichtblauwe deel onder het tabblad Zoeken is een aantal informatieblokken opgenomen met het zoekvenster voor Snelzoeken en een verwijzing naar Uitgebreid zoeken. In het middendeel wordt de opgevraagde informatie aangeboden. Bij het openen van de homepage wordt een beknopte inhoudsopgave van het actuele nummer met titel en auteursnaam van de artikelen getoond. Om een idee van de inhoud van een artikel te geven bevat de tekst onder de titel de eerste regel van de samenvatting. Onder deze tekst kan men door te klikken op samenvatting lezen een overzicht openen van alle samenvattingen van 'deze maand', dat wil zeggen van het actuele nummer. De homepage is altijd weer op te roepen met de eerste knop Home, linksboven in het menu. Bij ieder ander menuonderdeel verdwijnt het lichtblauwe rechterdeel met de daar geplaatste functies.

Het tabblad Deze maand geeft alle titels weer van het actuele

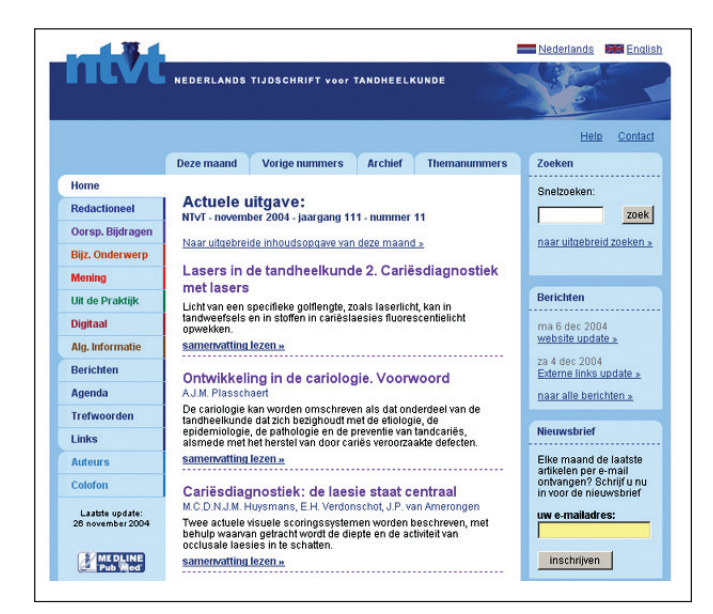

nummer, inclusief de samenvatting. Onder de samenvatting staan twee tekstlinks, rechts om alle samenvattingen uit de desbetreffende rubriek te openen en links met volledig artikel lezen de verwijzing naar het volledige artikel. Is voor een bepaald artikel controle van de abonnementstatus een voorwaarde, dan wordt men doorgeschakeld naar de Vakbibliotheek Tandheelkunde van onze uitgever. Een eventuele externe link naar een andere website bevindt zich hier ook onder de samenvatting. In deze maandweergave bevinden zich aan het eind van de pagina de excerpten en boekbesprekingen. Indien het volledige artikel beschikbaar is op onze website, kan men deze met dezelfde tekstlink volledig artikel lezen oproepen. Het scherm verandert dan in een weergave per artikel. Deze bevat behalve de volledige tekst met eventuele tabellen en foto's ook alle gegevens uit de kantlijn van het desbetreffende in het Tijdschrift afgedrukte artikel. Ook bestaat er dan nog de mogelijkheid het artikel te printen.

Met het tabblad Vorige nummers wordt een op maand gesorteerde lijst van de laatste 24 nummers getoond. Door op een maand te klikken, opent men de titels inclusief samenvattingen van het gekozen nummer. De weergave en de mogelijkheden zijn dezelfde als in het onderdeel Deze maand.

Met het tabblad Archief worden de artikelen ouder dan 24 maanden opgeroepen, op maand gesorteerd. Ook de niet meer actieve rubrieken uit het verleden, zoals Algemeen medische informatie en Vraag van de maand, bevinden zich in het archief. De presentatie is dezelfde als hierboven beschreven.

Het tabblad Themanummers sorteert alle titels van themanummers op datum en presenteert alle themanummers die op de site aanwezig zijn.

In het linkergedeelte van het hoofdmenu staan de rubrieken van het Tijdschrift. Door een rubriek te openen, krijgt men een lijst van titels van de artikelen uit de gekozen rubriek van de laatste 24 nummers. Door op een titel te klikken krijgt men de samenvatting te lezen zoals onder Deze maand is beschreven. De rubriek Berichten bevat alle relevante informatie over de website zelf en de Agenda bevat een op datum gesorteerde en een per maand opgestelde lijst van cursussen en congressen. Op deze pagina kan men via een soort kalender de maand instellen voor de weergave van de agenda. Met Trefwoord wordt het alfabetisch trefwoordenregister geopend dat door het Tijdschrift in de loop der jaren is ontwikkeld en wordt gebruikt. Met Links worden de (bijgewerkte) externe links naar

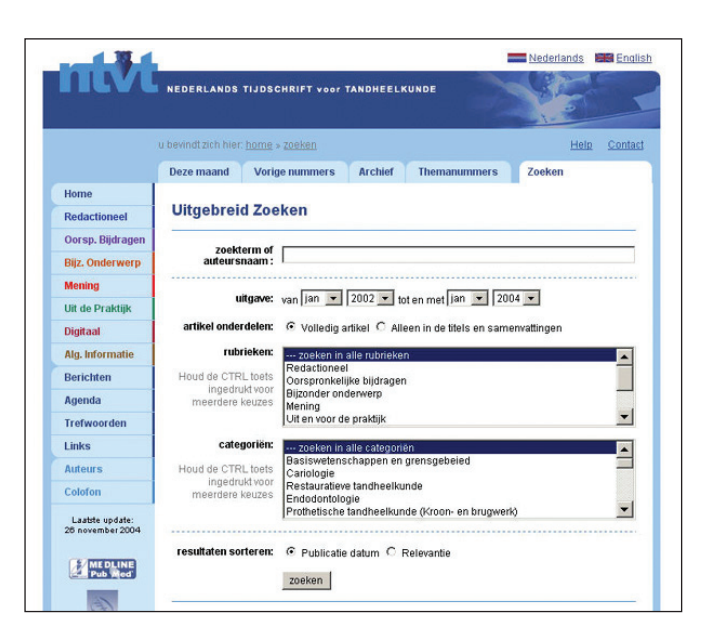

*Afb. 1. De Homepage van de nieuwe website. Afb. 2. 'Uitgebreid zoeken' van de nieuwe website.*

andere sites aangeboden, gesorteerd op onderwerp. De rubrieken Auteurs en Colofon bevatten de richtlijnen voor het inzenden van kopij en de kerngegevens van het Tijdschrift.

#### **De zoekfuncties op de website**

Door de databasestructuur zijn ook de zoekmogelijkheden aanzienlijk uitgebreid. Allereerst volgt nu uitleg over het snelzoeken op de homepage. Een hierin opgegeven woord zoekt alleen in de titel en de samenvatting van een artikel. Een auteursnaam zoekt in het auteursregister, waarbij de eerste auteur prioriteit heeft. Deze zoekfunctie zoekt alleen in artikelen van de laatste 24 afleveringen van het Tijdschrift. Met de tab Zoeken wordt het uitgebreid zoeken gestart in alle op de website aanwezige tijdschriftnummers (afb. 2). Hier zijn verschillende methoden beschikbaar om de zoekactie te verfijnen. In het venster moet eerst een zoekterm (woord) of auteursnaam worden ingeschreven. Daaronder is een aantal keuzemogelijkheden; als hier niets wordt veranderd, worden de basisinstellingen gebruikt. Door het instellen van begin- en/of einddatum kan men de periode waarin moet worden gezocht, zelf definiëren. In de volgende regel is het door het aanvinken van desbetreffende vakjes mogelijk te kiezen voor zoeken in volledige artikelen of in de titels en de samenvattingen. Hieronder staat een venster om een rubriek te kunnen selecteren. De basisinstelling geldt voor alle rubrieken. Door het aanklikken met de muiswijzer zijn de rubrieken te kiezen. Voor meerdere keuzes moet de controletoets (Ctrl) tijdens het aanwijzen worden ingedrukt. Op dezelfde manier kan in het venster daaronder worden gekozen uit de categorieën waarin de artikelen in de database zijn ingedeeld. Deze indeling, met enkele uitbreidingen, is gebaseerd op de sectie-indeling van de rubriek Excerpta odontologica in het Tijdschrift. Met de laatste regel kan men nog de sortering aangeven waarmee de artikelen worden aangeboden. Als basisinstelling is gekozen voor de datum van publicatie, het jongste artikel eerst. De gevonden artikelen worden als een lijst met titels gepresenteerd, aangevuld met een aantal kerngegevens zoals auteurs, rubriek en publicatiedatum. Door op de titel te klikken, wordt het artikel geopend zoals het in de maandweergave is opgenomen. Behalve op datum kan er worden gesorteerd op relevantie. De zoekmachine zoekt eerst in de delen van de database met een hoge relevantie zoals titel, samenvatting en geldig trefwoord en daarna in teksten. Zoekt men op naam van een auteur, dan worden de artikelen met deze naam als eerste auteur eerder aangeboden dan wanneer deze naam van een co-auteur is.

Op de website is ook een alfabetisch register van de gebruikte trefwoorden aanwezig. Ieder artikel kent drie trefwoorden; het zoeken met deze trefwoorden als zoekterm heeft een hoge relevantie. Zoeken met een willekeurig woord als zoekterm heeft een lagere relevantie, tenzij dit een weinig gebruikte term is. De mate van relevantie wordt meestal in een percentage uitgedrukt. Dit zijn geen absolute waarden, maar vergelijkingen, zodat bij een herhaalde zoekactie de volgorde van gevonden artikelen kan veranderen.

### **Informatieblokken**

Tot slot uitleg over het informatieblok dat alleen op de homepage aan de rechterkant aanwezig is. Bovenaan bevindt zich het eerder besproken Snelzoeken. Daaronder staat een blok met Berichten dat wordt gebruikt om actuele informatie aan te bieden. In het blok Nieuwsbrief kan men zich door het opgeven van zijn e-mailadres aanmelden voor toezending van de inhoudsopgave van het laatste nummer. Hier kan men zich ook weer afmelden en het e-mailadres wijzigen. Er worden verder geen registratiegegevens gevraagd en deze functie wordt niet voor andere doeleinden gebruikt. De inhoudsopgave wordt als e-mailbericht verzonden en als een lijst met titels gepresenteerd. Door op een titel te klikken wordt men verbonden met de website en kan men de samenvatting van het gekozen artikel meteen lezen.

#### **Medewerking gevraagd**

Een nieuwe website kent bijna altijd aanloopproblemen. Voor eventuele storingen vraagt de redactie begrip van de bezoeker. Tevens wordt medewerking gevraagd om geconstateerde fouten direct aan de webmaster te melden zodat deze ongemakken zo snel mogelijk kunnen worden gecorrigeerd. Commentaar en aanbevelingen over deze nieuwe website zijn altijd welkom.

Dit artikel is in de testfase van de website geschreven, waardoor bepaalde schermen in de definitieve versie iets kunnen afwijken. De website wordt gevuld met de artikelen van 2004, vervolgens 2003 en de oudere jaargangen. De nieuw te verschijnen nummers in 2005 worden direct opgenomen. De toegang tot de nieuwe NTvTwebsite vindt tegelijkertijd plaats met het verschijnen van het januarinummer. Of de volledige tekstfaciliteiten via de abonneecontrole bij de uitgever dan ook operationeel zijn, is op moment van het schrijven van dit artikel nog niet bekend.

Tot slot spreken directie en redactie het vertrouwen uit dat ook deze nieuwe website van het Nederlands Tijdschrift voor Tandheelkunde een waardevolle bijdrage zal leveren aan de verspreiding van tandheelkundige wetenschappelijke informatie via internet. Tevens bestaat het vertrouwen dat daarmee aan de verwachtingen van de meer dan 50.000 bezoekers per jaar kan worden voldaan.

> S.L. Liem, redacteur internet/webmaster www.ntvt.nl bliemsl@xs4all.nl

## **The new website of the Dutch Journal of Dentistry**

New techniques and changing requirements on the internet forced a complete restyling of the site of the Dutch Journal of Dentistry. Also a growing number of medical and dental journals are nowadays offering full text articles on their websites. The Dutch Journal of Dentistry wants to keep pace with these developments. For the time being, some sections are under reservation to subscribers only. They will be fully available in due time. Released sections and all other sections of the journal are offered on the internet in full text and will be published together with the journal. In this article a description of the new website is presented.